# Epigenomic data analysis

Week 3

## Qi Sun, William Lai and Jeff Glaubitz

**Bioinformatics Facility & Epigenomics Facility** 

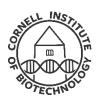

#### Peak identification and downstream analysis

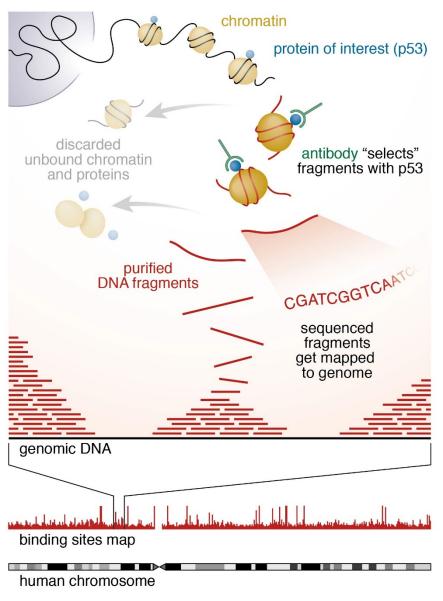

http://www4.utsouthwestern.edu/mcdermottlab/NGS/index.html

## **Examples of downstream analysis**

1. Density of peaks across the genome

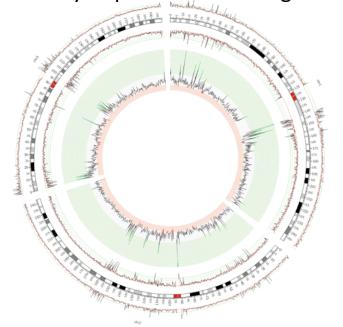

2. Identification of genes near the peaks

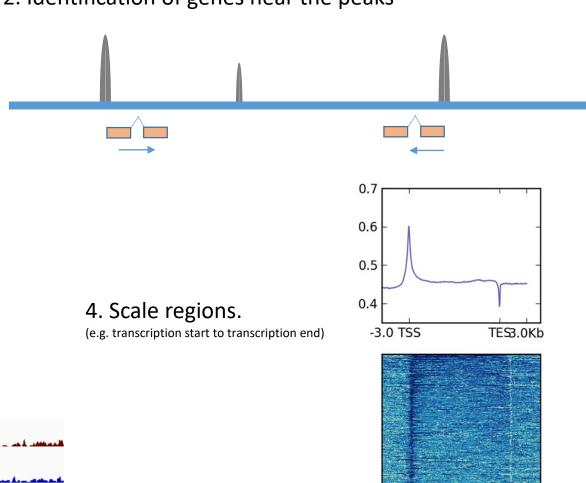

3. Count the number of reads in each feature

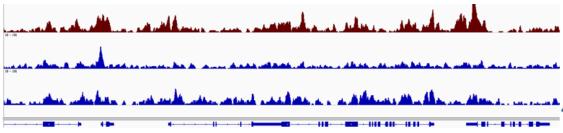

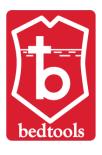

## **BEDTools: Overview**

- Fast, flexible tools for comparing large sets of genomic features
- Perform "genome arithmetic" (e.g., How many? How far?)
- Written by Aaron Quinlan (University of Utah)
- Curr Protoc Bioinform 2014 <a href="https://doi.org/10.1002/0471250953.bi1112s47">https://doi.org/10.1002/0471250953.bi1112s47</a>
- BEDTools documentation: <a href="http://bedtools.readthedocs.org/">http://bedtools.readthedocs.org/</a>
- bedtools-discuss Google group: <a href="https://groups.google.com/g/bedtools-discuss">https://groups.google.com/g/bedtools-discuss</a>

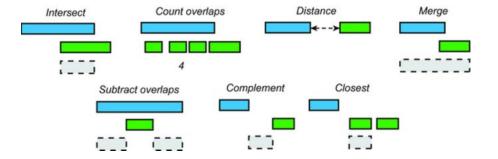

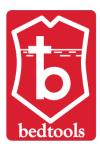

## BEDTools: Full list of 43 tools

https://bedtools.readthedocs.io/en/latest/content/overview.html#summary-of-available-tools

split

tag

subtract

window

unionbedg

Annotate coverage of features from multiple files. annotate bamtobed Convert BAM alignments to BED (& other) formats. bamtofastq Convert BAM records to FASTQ records. bed12tobed6 Breaks BED12 intervals into discrete BED6 intervals. bedpetobam Convert BEDPE intervals to BAM records. bedtobam Convert intervals to BAM records. Find the closest, potentially non-overlapping interval. closest Cluster (but don't merge) overlapping/nearby intervals. cluster complement Extract intervals not represented by an interval file. Compute the coverage over defined intervals. coverage Replicate lines based on lists of values in columns. expand fisher Calculate Fisher statistic b/w two feature files. flank Create new intervals from the flanks of existing intervals. Compute the coverage over an entire genome. genomecov getfasta Use intervals to extract sequences from a FASTA file. Group by common cols. & summarize oth. cols. groupby Create an IGV snapshot batch script. igv intersect Find overlapping intervals in various ways. Calculate the Jaccard statistic b/w two sets of intervals. jaccard Create a HTML page of links to UCSC locations. links makewindows Make interval "windows" across a genome.

Apply a function to a column for each overlapping interval. map maskfasta Use intervals to mask sequences from a FASTA file. Combine overlapping/nearby intervals into a single interval. merge multicov Counts coverage from multiple BAMs at specific intervals. multiinter Identifies common intervals among multiple interval files. Profile the nucleotide content of intervals in a FASTA file. nuc overlap Computes the amount of overlap from two intervals. pairtobed Find pairs that overlap intervals in various ways. Find pairs that overlap other pairs in various ways. pairtopair random Generate random intervals in a genome. Calculate the distribution of relative distances b/w two files. reldist sample Sample random records from file using reservoir sampling. shift Adjust the position of intervals. shuffle Randomly redistribute intervals in a genome. slop Adjust the size of intervals. sort Order the intervals in a file. Report the gap lengths between intervals in a file. spacing

Split a file into multiple files with equal records or base pairs.

Tag BAM alignments based on overlaps with interval files.

Combines coverage intervals from multiple BEDGRAPH files.

Find overlapping intervals within a window around an interval.

Remove intervals based on overlaps b/w two files.

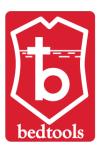

# BEDTools: 27 most useful, classified

bamtobed

#### **Modify single input interval file**

merge Combine overlapping/nearby intervals into a single interval.

slop Adjust the size of intervals.

flank Create new intervals from the flanks of existing intervals.

<u>complement</u> Extract intervals \_not\_ represented by an interval file.

#### **Compare 2 or more interval files**

intersect Find overlapping intervals in various ways.

<u>closest</u> Find the closest, potentially non-overlapping interval.

subtract Remove intervals based on overlaps b/w two files.

window Find overlapping intervals within a window around an interval.

overlap Computes the amount of overlap from two intervals.

#### **Genome & FASTA utilities**

makewindows Make interval "windows" across a genome.

getfasta Use intervals to extract sequences from a FASTA file.

nuc Profile the nucleotide content of intervals in a FASTA file.

<u>maskfasta</u> Use intervals to mask sequences from a FASTA file.

#### **Coverage & bam utilities**

<u>coverage</u> Compute the coverage over defined intervals.

genomecov Compute the coverage over an entire genome.

<u>multicov</u> Counts coverage from multiple BAMs at specific intervals.

Convert BAM alignments to BED (& other) formats.

<u>bamtofastq</u> Convert BAM records to FASTQ records.

#### **Database-style summaries**

map Apply a function to a column for each overlapping interval.

groupby Group by common cols. & summarize oth. cols. (~ SQL "groupBy")

expand Replicate lines based on lists of values in columns.

#### **Statistics & hypothesis testing**

jaccard Calculate the Jaccard statistic b/w two sets of intervals.

fisher Calculate Fisher statistic b/w two feature files.

<u>reldist</u> Calculate the distribution of relative distances b/w two files.

<u>shuffle</u> Randomly redistribute intervals in a genome.

<u>random</u> Generate random intervals in a genome.

<u>sample</u> Sample random records from file using reservoir sampling.

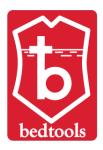

## BEDTools: General considerations

- Most (but not all!) of the tools are documented here: https://bedtools.readthedocs.io/en/latest/content/overview.html#summary-of-available-tools
- Command line help is available too:

- Multiple input formats accepted (bed, gff, vcf, bam, fasta)
- Some tools require sorted input, those that don't often work faster
- So you might as well pre-sort always
  - by chromosome name, then position:

```
myUnsorted.bed sort -k1,1 -k2,2n > mySorted.bed
```

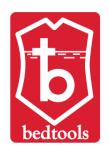

# BEDTools: Single input interval file

## Modify single input interval file

<u>merge</u> Combine overlapping/nearby intervals into a single interval.

slop Adjust the size of intervals.

flank Create new intervals from the flanks of existing intervals.

<u>complement</u> Extract intervals \_not\_ represented by an interval file.

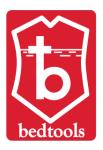

# BEDTools: merge

bedtools merge [OPTIONS] -i <BED/GFF/VCF/BAM>

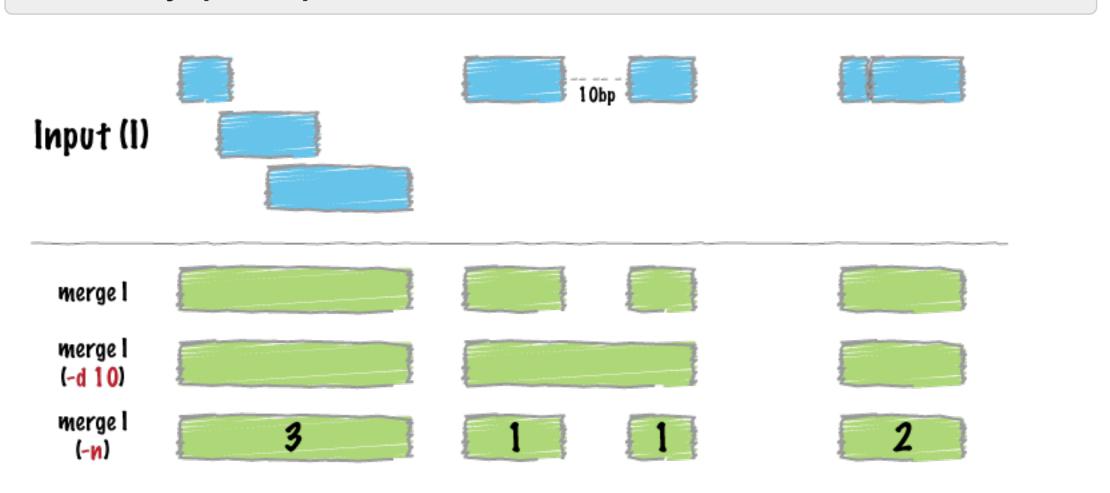

# BEDTools: slop

```
bedtools slop [OPTIONS] -i <BED/GFF/VCF> -g <GENOME> [-b or (-l and -r)]
```

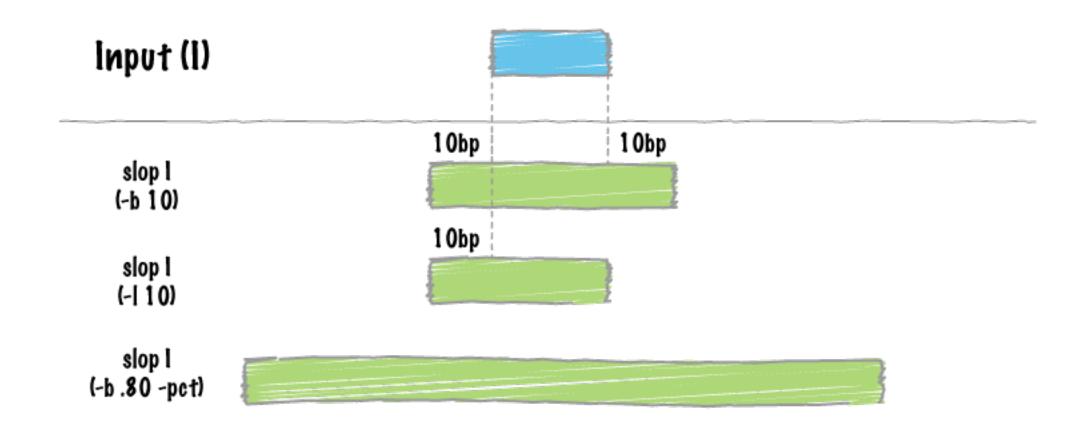

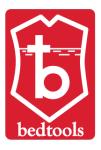

# BEDTools: flank

```
bedtools flank [OPTIONS] -i <BED/GFF/VCF> -g <GENOME> [-b or (-l and -r)]
```

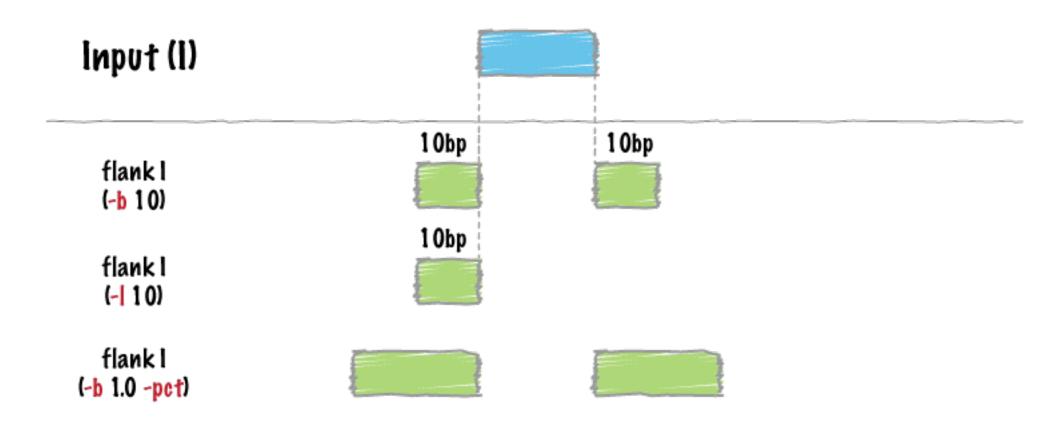

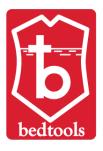

# BEDTools: complement

bedtools complement -i <BED/GFF/VCF> -g <GENOME>

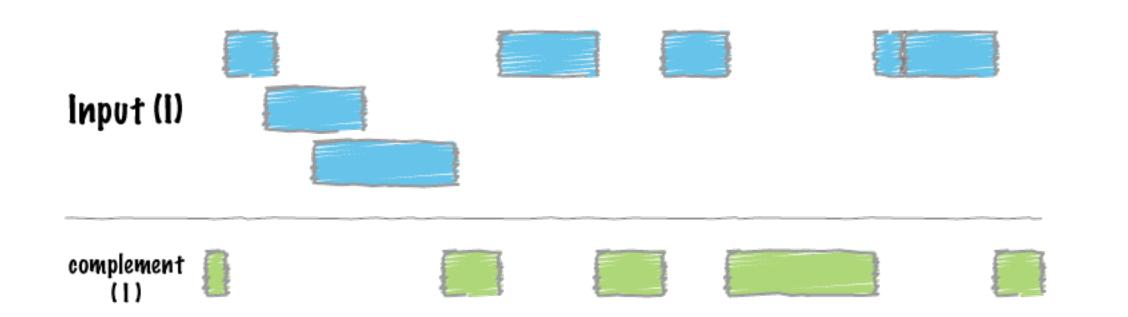

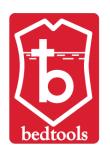

overlap

# BEDTools: 2 or more input interval files

## **Compare 2 or more interval files**

<u>intersect</u> Find overlapping intervals in various ways.

<u>closest</u> Find the closest, potentially non-overlapping interval.

subtract Remove intervals based on overlaps b/w two files.

window Find overlapping intervals within a window around an interval.

Computes the amount of overlap from two intervals.

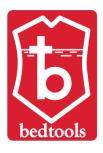

## BEDTools: intersect

```
bedtools intersect [OPTIONS] -a <FILE> -b <FILE1, FILE2, ..., FILEN>
```

```
-a is the "query" file
-b is the "database" file(s)
multiple -b files can usually be specified: -b <FILE1, FILE2, ..., FILEN>
```

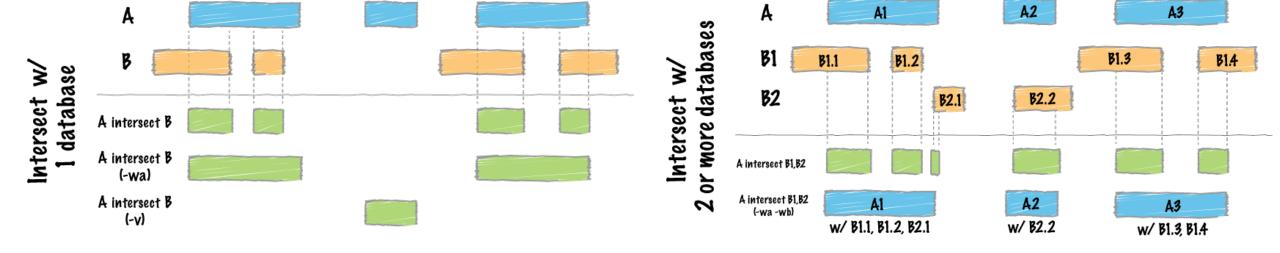

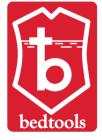

## BEDTools: closest

bedtools closest [OPTIONS] -a <FILE> -b <FILE1, FILE2, ..., FILEN>

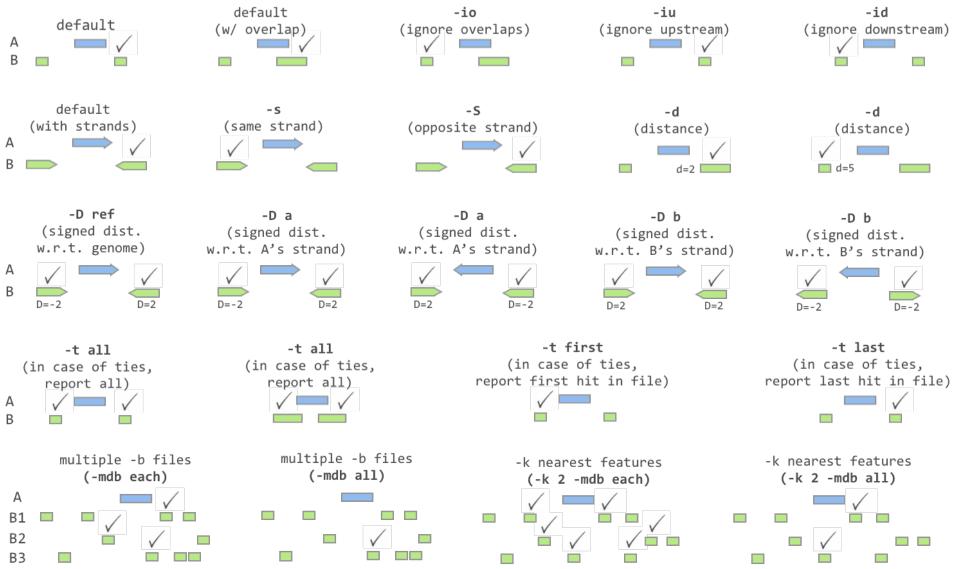

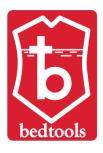

# BEDTools: subtract

bedtools subtract [OPTIONS] -a <BED/GFF/VCF> -b <BED/GFF/VCF>

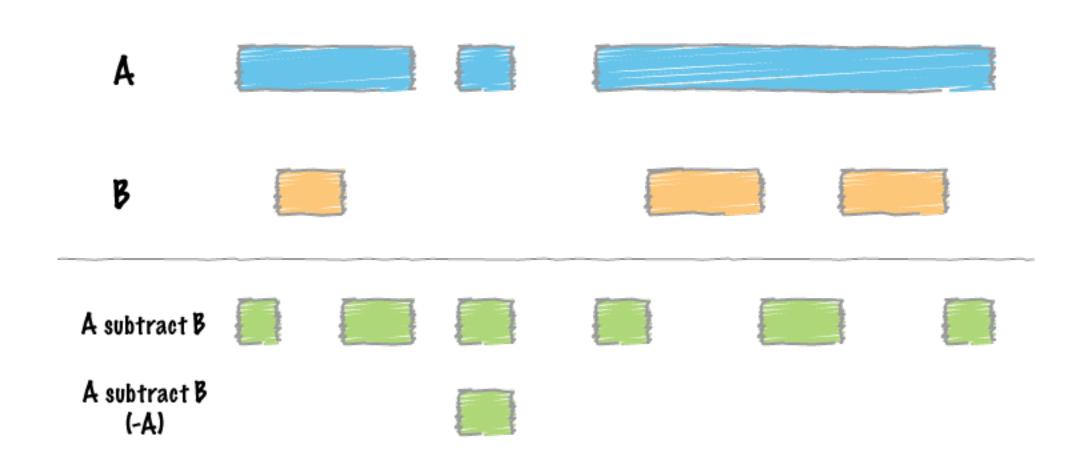

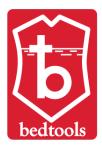

# BEDTools: window

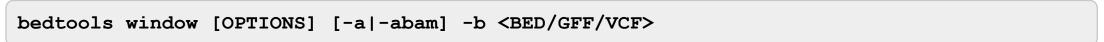

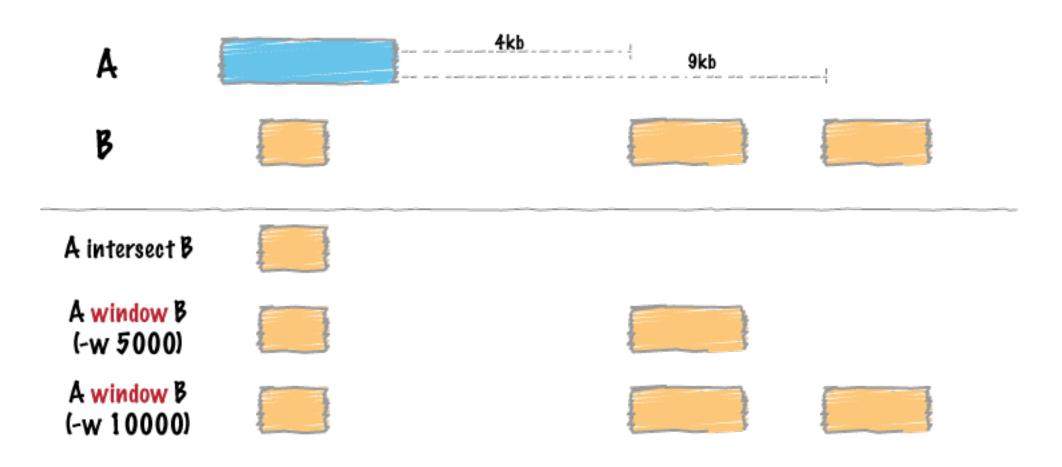

# BEDTools: overlap

```
bedtools overlap [OPTIONS] -i <input> -cols s1,e1,s2,e2
```

- How much overlap or how far away?
- BEDTools overlap works with the output of BEDTools window:

```
bedtools window -a A.bed -b B.bed -w 10 chrl 10 20 A chrl 15 25 B chrl 10 20 C chrl 25 35 D
```

```
bedtools window -a A.bed -b B.bed -w 10 | bedtools overlap -i stdin -cols 2,3,6,7 chrl 10 20 A chrl 15 25 B 5 chrl 10 20 C chrl 25 35 D -5
```

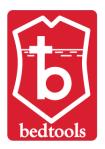

## BEDTools: Genome & FASTA utilities

#### **Genome & FASTA utilities**

<u>makewindows</u> Make interval "windows" across a genome.

nuc

getfasta

maskfasta

Profile the nucleotide content of intervals in a FASTA file.

Use intervals to extract sequences from a FASTA file.

Use intervals to mask sequences from a FASTA file.

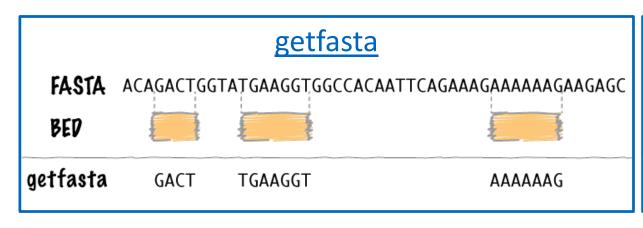

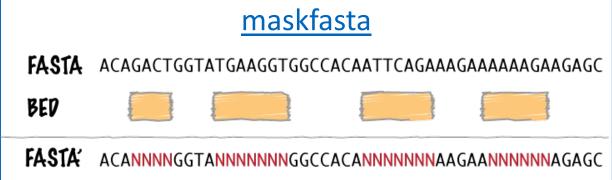

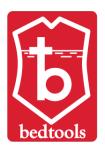

# BEDTools: Coverage & bam utilities

<u>coverage</u> Compute the coverage over defined intervals.

genomecov Compute the coverage over an entire genome.

Counts coverage from multiple BAMs at specific intervals.

Convert BAM alignments to BED (& other) formats.

bamtofastq Convert BAM records to FASTQ records.

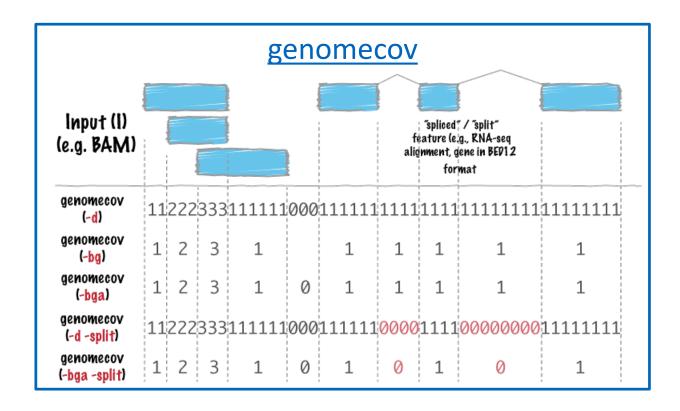

multicov

bamtobed

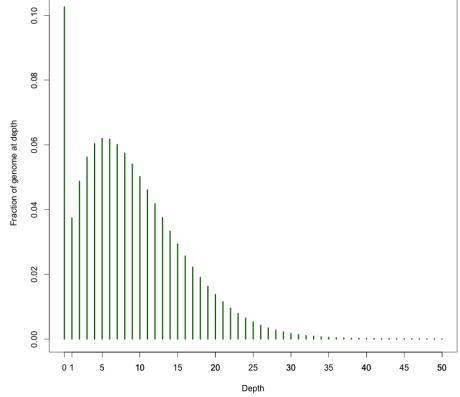

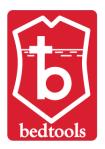

# BEDTools: Database-style summaries

map groupby expand Apply a function to a column for each overlapping interval.

Group by common cols. & summarize oth. cols. (~ SQL "groupBy")

Replicate lines based on lists of values in columns.

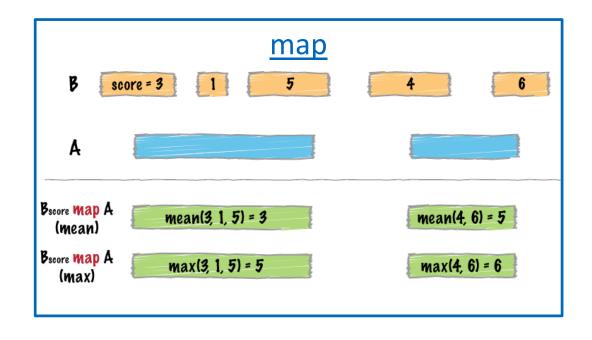

#### Valid operations:

```
sum, min, max, absmin, absmax
mean, median, mode, antimode
stdev, sstdev
collapse
distinct
distinct_sort_num
distinct_sort_num_desc
count
count_distinct
first (i.e., just the first value in the column)
last (i.e., just the last value in the column)
Default: sum
Multiple operations can be specified in a commadelimited list.
```

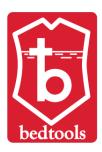

# BEDTools: Database-style summaries

map groupby expand Apply a function to a column for each overlapping interval.

Group by common cols. & summarize oth. cols. (~ SQL "groupBy")

Replicate lines based on lists of values in columns.

|                                             | b         | edtools    | expand     |          |  |  |  |  |  |  |  |  |  |
|---------------------------------------------|-----------|------------|------------|----------|--|--|--|--|--|--|--|--|--|
| \$ cat                                      |           |            |            |          |  |  |  |  |  |  |  |  |  |
| chr1                                        | 10        | 20         | 1,2,3      | 10,20,30 |  |  |  |  |  |  |  |  |  |
| chr1                                        | 40        | 50         | 4,5,6      | 40,50,60 |  |  |  |  |  |  |  |  |  |
|                                             |           |            |            |          |  |  |  |  |  |  |  |  |  |
| <pre>\$ bedtools expand test.txt -c 5</pre> |           |            |            |          |  |  |  |  |  |  |  |  |  |
| chr1                                        | 10        | 20         | 1,2,3      | 10       |  |  |  |  |  |  |  |  |  |
| chr1                                        | 10        | 20         | 1,2,3      | 20       |  |  |  |  |  |  |  |  |  |
| chr1                                        | 10        | 20         | 1,2,3      | 30       |  |  |  |  |  |  |  |  |  |
| chr1                                        | 40        | 50         | 4,5,6      | 40       |  |  |  |  |  |  |  |  |  |
| chr1                                        | 40        | 50         | 4,5,6      | 50       |  |  |  |  |  |  |  |  |  |
| chr1                                        | 40        | 50         | 4,5,6      | 60       |  |  |  |  |  |  |  |  |  |
|                                             |           |            |            |          |  |  |  |  |  |  |  |  |  |
| \$ bedt                                     | tools exp | pand test. | txt -c 4,5 | 5        |  |  |  |  |  |  |  |  |  |
| chr1                                        | 10        | 20         | 1          | 10       |  |  |  |  |  |  |  |  |  |
| chr1                                        | 10        | 20         | 2          | 20       |  |  |  |  |  |  |  |  |  |
| chr1                                        | 10        | 20         | 3          | 30       |  |  |  |  |  |  |  |  |  |
| chr1                                        | 40        | 50         | 4          | 40       |  |  |  |  |  |  |  |  |  |
| chr1                                        | 40        | 50         | 5          | 50       |  |  |  |  |  |  |  |  |  |
| chr1                                        | 40        | 50         | 6          | 60       |  |  |  |  |  |  |  |  |  |

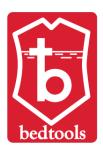

jaccard Calculate the Jaccard statistic b/w two sets of intervals.

<u>fisher</u> Calculate Fisher statistic b/w two feature files.

<u>reldist</u> Calculate the distribution of relative distances b/w two files.

shuffle Randomly redistribute intervals in a genome.

<u>random</u> Generate random intervals in a genome.

sample Sample random records from file using reservoir sampling.

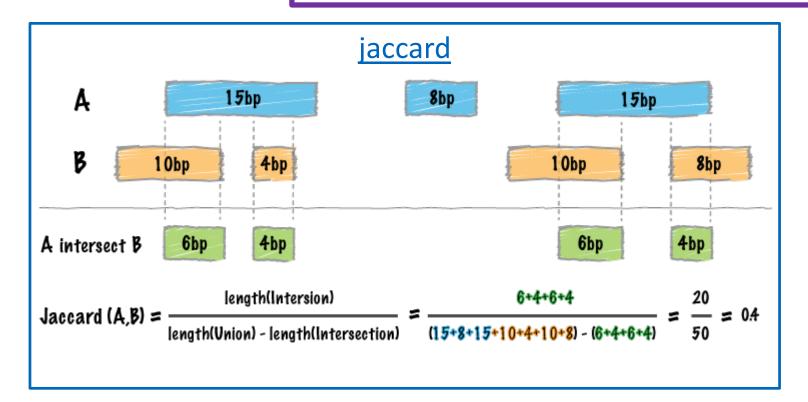

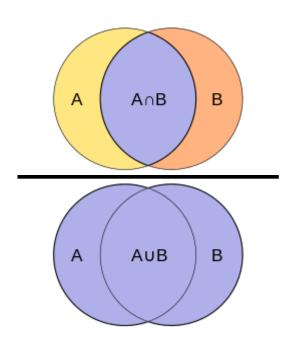

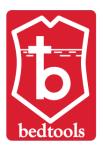

jaccard Calculate the Jaccard statistic b/w two sets of intervals.

<u>fisher</u> Calculate Fisher statistic b/w two feature files.

<u>reldist</u> Calculate the distribution of relative distances b/w two files.

<u>shuffle</u> Randomly redistribute intervals in a genome.

<u>random</u> Generate random intervals in a genome.

sample Sample random records from file using reservoir sampling.

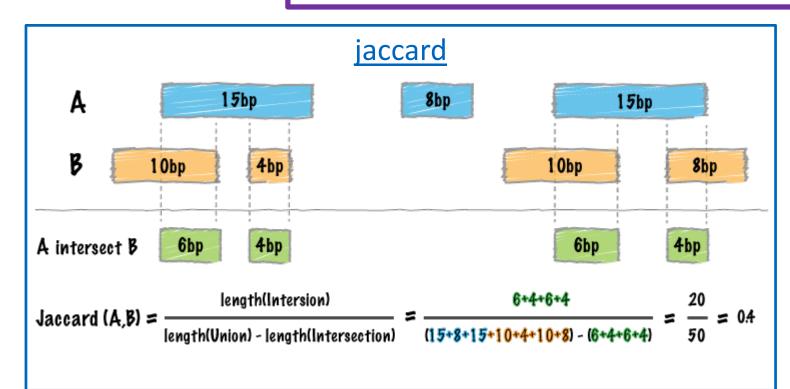

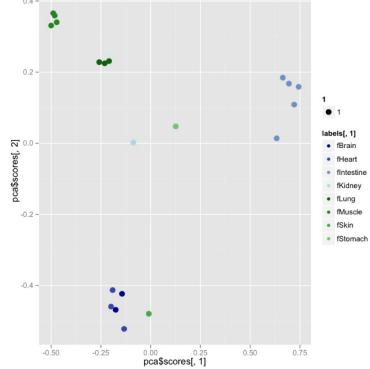

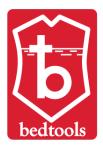

jaccard Calculate the Jaccard statistic b/w two sets of intervals.

<u>fisher</u> Calculate Fisher statistic b/w two feature files.

<u>reldist</u> Calculate the distribution of relative distances b/w two files.

shuffle Randomly redistribute intervals in a genome.

<u>random</u> Generate random intervals in a genome.

sample Sample random records from file using reservoir sampling.

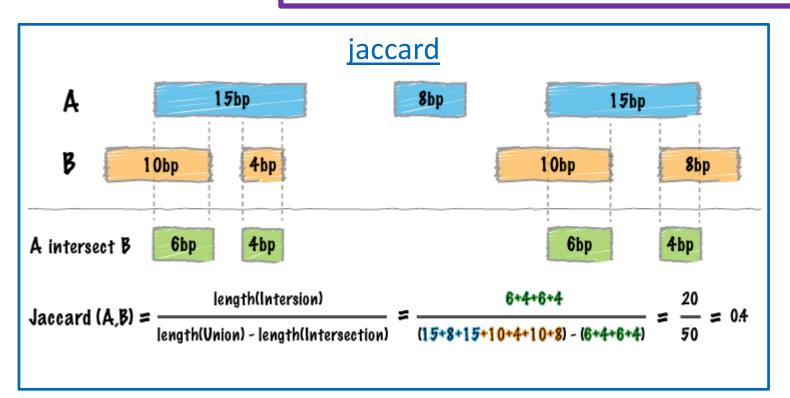

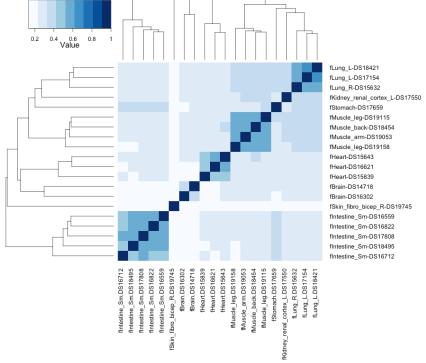

Color Key

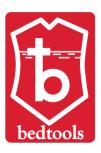

<u>jaccard</u> Calculate the Jaccard statistic b/w two sets of intervals.

<u>fisher</u> Calculate Fisher statistic b/w two feature files.

<u>reldist</u> Calculate the distribution of relative distances b/w two files.

<u>shuffle</u> Randomly redistribute intervals in a genome.

<u>random</u> Generate random intervals in a genome.

sample Sample random records from file using reservoir sampling.

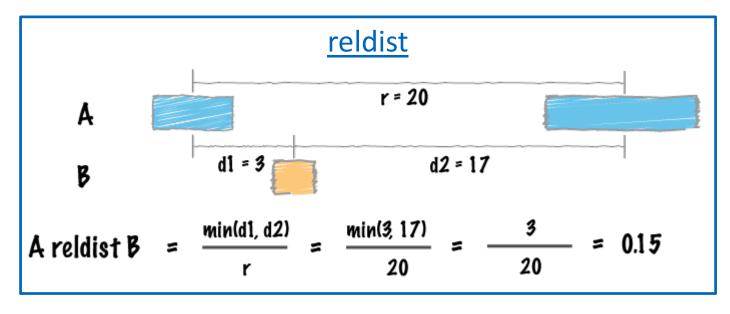

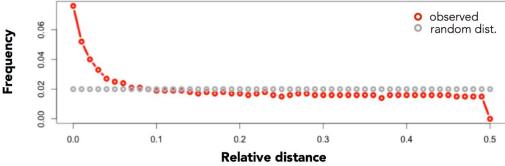

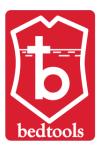

# BEDTools: Combining multiple tools

- Multiple BEDTools commands can be piped together
- Most powerful combined with linux, bash/awk scripts, R, &/or python

```
bedtools window -a A.bed -b B.bed -w 10 | bedtools overlap -i stdin -cols 2,3,6,7 chr1 10 20 A chr1 15 25 B 5 chr1 10 20 C chr1 25 35 D -5
```

## Deeptools

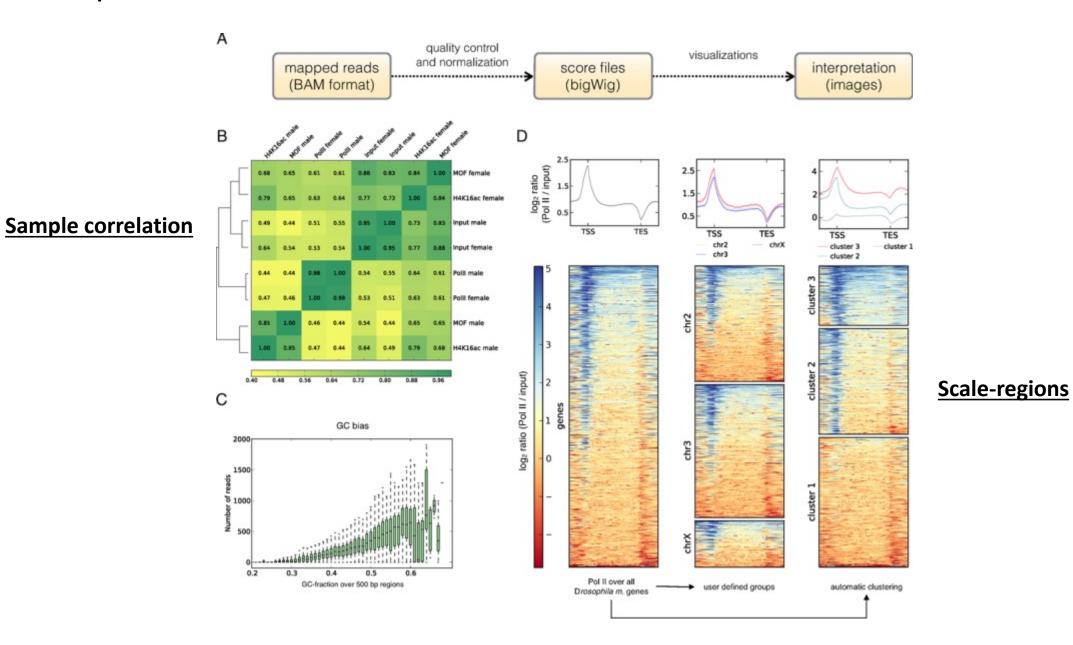

# DeepTools work with both **bam** file and **bigWig** file

multiBamSummary multiBigwigSummary bamCompare bigwigCompare

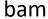

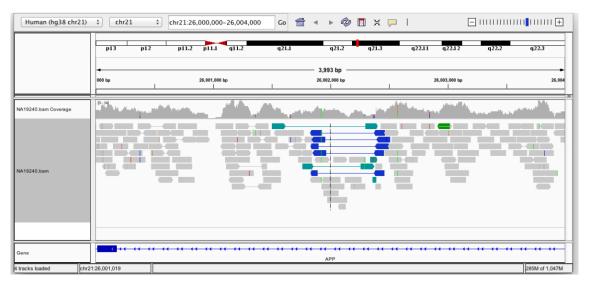

#### bigwig

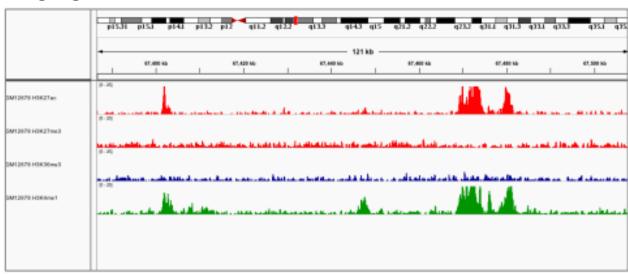

#### Convert bam to bigWig

#### Advanced options:

- Normalized;
- Reads extension to fragment;
- GC-bias correction;

bamCoverage --bam a.bam -o a.SeqDepthNorm.bw \

- --binSize 10 \
- --normalizeUsing RPGC \
- --effectiveGenomeSize 2150570000 \
- --ignoreForNormalization chrX \
- --extendReads \

Smaller bin size = higher resolution & larger files

## **QC Plots**

## Correlations between samples

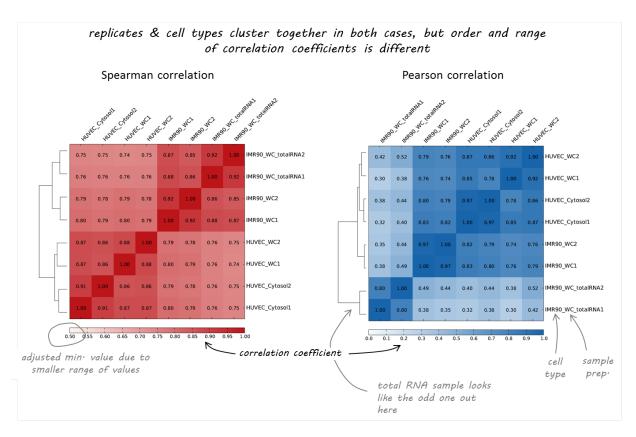

Heatmap (Pearson or Spearman)

plotCorrelation

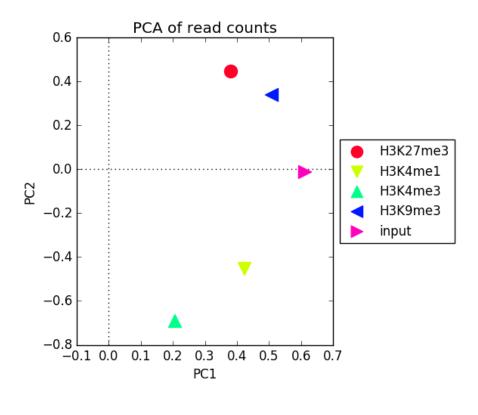

PCA

plotPCA

## **QC Plots**

# multiBamSummary multiBigwigSummary

## Read coverage matrix for correlation plots

Sliding windows

multiBigwigSummary bins -b file1.bw file2.bw -o results.npz

Custom genomic regions (e.g. gene bodies)

multiBigwigSummary BED-file -b file1.bw file2.bw -o results.npz --BED selection.bed

#### Some options:

--region chr10:1:891000 : restrict to selected regions to get quick estimate;

--numberOfProcessors 24: number of processors;

--outRawCounts: output raw count in a tab-delimited text file;

#### Plot histogram of read depth

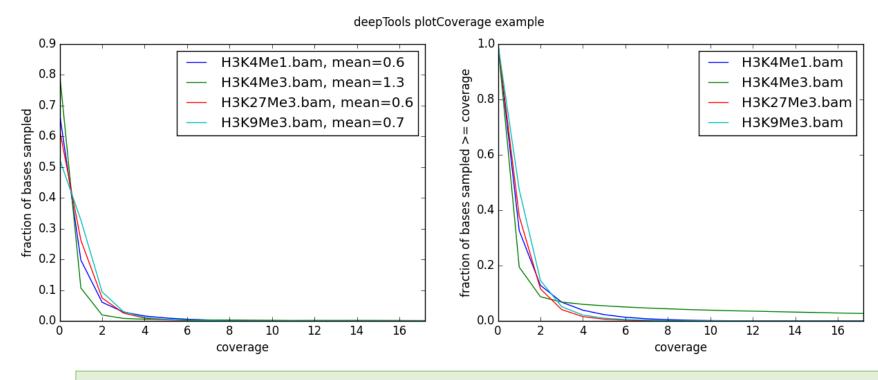

plotCoverage -b H3K4Me1.bam H3K4Me3.bam H3K27Me3.bam H3K9Me3.bam --plotFile example\_coverage -n 1000000 --plotTitle "example\_coverage" \ --outRawCounts coverage.tab \ --ignoreDuplicates \ --minMappingQuality 10 \ --region 19

## **QC Plots**

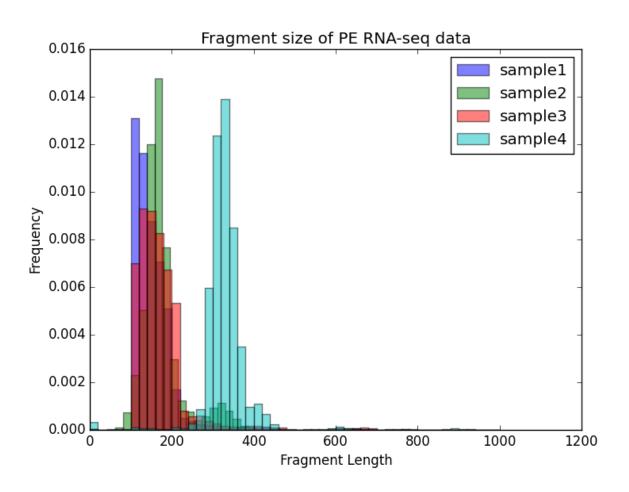

```
bamPEFragmentSize \
-hist fragmentSize.png \
-T "Fragment size of PE RNA-seq data" \
--maxFragmentLength 1000 \
-b testFiles/RNAseq_sample1.bam
testFiles/RNAseq_sample2.bam \
testFiles/RNAseq_sample3.bam
testFiles/RNAseq_sample4.bam \
-samplesLabel sample1 sample2 sample3 sample4
```

## **QC Plots**

# Input — input — H3K4me3 — H3K4me3 — 0.6 b.8 1.0

when counting the reads contained in 97% of all genomic bins, only ca. 55% of the maximum number of reads are reached, i.e. 3% of the genome contain a very large fraction of reads!

this indicates very localized, very strong enrichments! (as every biologist hopes for in a ChIP for H3K4me3)

#### plotFingerprint

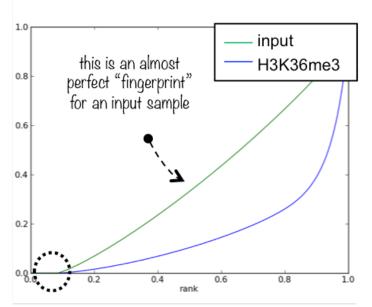

pay attention to where the curves start to rise - this already gives you an assessment of how much of the genome you have not sequenced at all (i.e. bins containing zero reads - for this example, ca. 10% of the entire genome do not have any read)

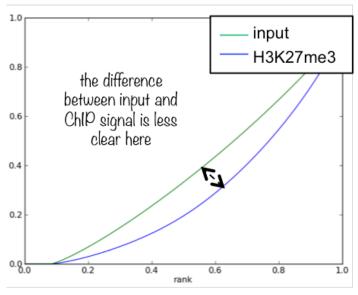

H3K27me3 is a mark that yields broad domains instead of narrow peaks

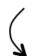

it is more difficult to distinguish input and ChIP, it does not mean, however, that this particular ChIP experiment failed

# computeMatrix

Mode 1: Reference point

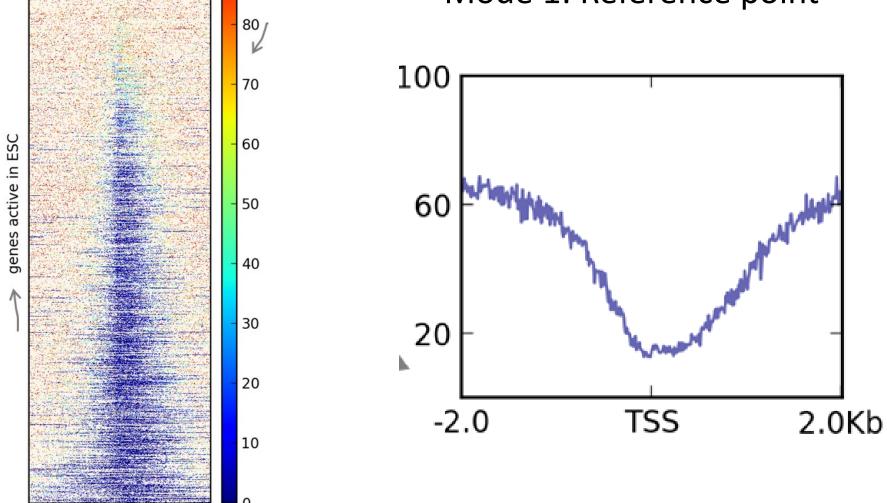

Transcription Start Site (TSS)

100

90

All genes are scale to the same size

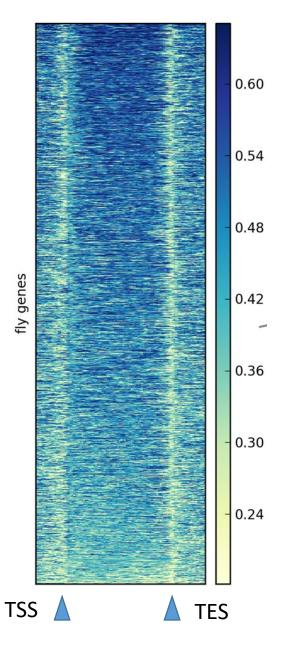

# computeMatrix

Mode 1: Scaled-region

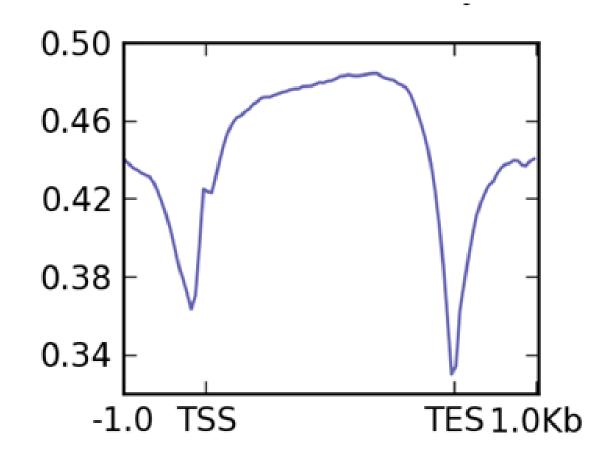

## Advanced features in scaled-region

### Unscaled 5' and/or 3' regions

-unscaled5prime and -unscaled3prime

# GRO-seq active + paused Pol II Mean log2 GRO-seq/genomic chrXAuto Scaled gene body $\mathrm{TSS}^{\,500}$

## **Ignore intron**

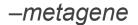

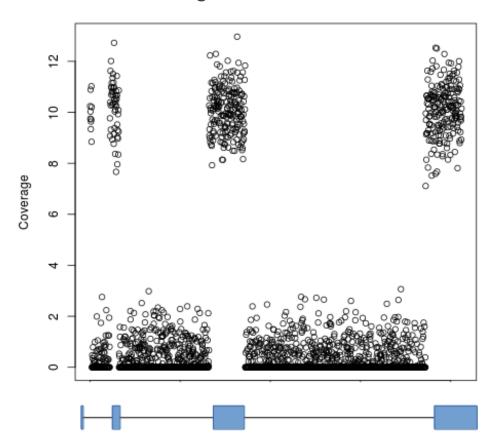

## computeGCBias & correctGCBias

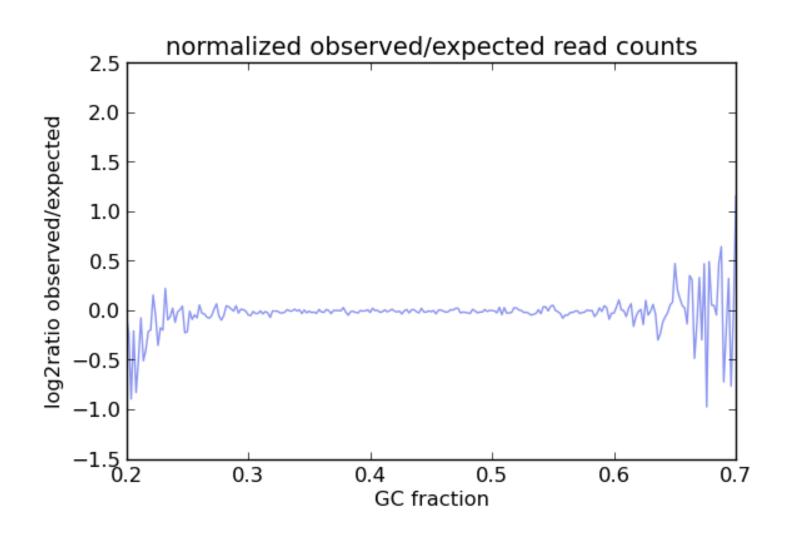

## **HOMER Motif Analysis**

http://homer.ucsd.edu/homer/motif/index.html

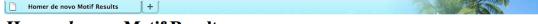

#### Homer de novo Motif Results

Known Motif Enrichment Results Gene Ontology Enrichment Results

If Homer is having trouble matching a motif to a known motif, try copy/pasting the matrix file into STAMP

More information on motif finding results: HOMER | Description of Results | Tips

Total target sequences = 15212

Total background sequences = 34047

\* - possible false positive

| Rank | Motif               | P-value |            |        | % of<br>Background | STD(Bg<br>STD)     | Best Match/Details                                                                         | Motif<br>File             |
|------|---------------------|---------|------------|--------|--------------------|--------------------|--------------------------------------------------------------------------------------------|---------------------------|
| 1    | GGAATTECCS          | 1e-1835 | -4.228e+03 | 28.11% |                    |                    | NFkB-p65(RHD)/GM12787-<br>p65-ChIP-Seq/Homer<br>More Information   Similar<br>Motifs Found | motif<br>file<br>(matrix) |
| 2    | <b>AAAGAGGAAGTS</b> | 1e-1716 | -3.953e+03 | 34.50% |                    | 47.8bp<br>(62.6bp) | PB0058.1_Sfpi1_1<br>More Information   Similar<br>Motifs Found                             | motif<br>file<br>(matrix) |
| 3    | TTGCGCAATE          | 1e-1585 | -3.651e+03 | 28.85% | 6 30%              | 41.8bp<br>(62.8bp) | MA0102.1_Cebpa<br><u>More Information</u>   <u>Similar</u><br><u>Motifs Found</u>          | motif<br>file<br>(matrix) |
| 4    | TGAGTCAI            | 1e-1004 | -2.314e+03 | 25.07% |                    | 49.2bp<br>(61.0bp) | NF-E2(bZIP)/K562-<br>NFE2-ChIP-Seq/Homer<br>More Information   Similar<br>Motifs Found     | motif<br>file<br>(matrix) |
| 5    | <b>ESETATGCAAAT</b> | 1e-262  | -6.039e+02 | 5.52%  |                    | 47.8bp<br>(59.7bp) | Oct2(POU/Homeobox) /Bcell-Oct2-ChIP-Seq/Homer More Information   Similar Motifs Found      | motif<br>file<br>(matrix) |
| 6    | <b>ATGASETCAZE</b>  | 1e-198  | -4.565e+02 | 6.42%  |                    | 49.9bp<br>(53.2bp) | c-Jun-CRE(bZIP)/K562-<br>cJun-ChIP-Seq/Homer<br>More Information   Similar<br>Motifs Found | motif<br>file<br>(matrix) |
| 7    | <b>AAACCACA</b>     | 1e-146  | -3.370e+02 | 7.66%  |                    | 51.7bp<br>(58.9bp) | RUNX1(Runt)/Jurkat-<br>RUNX1-ChIP-Seq/Homer<br>More Information   Similar<br>Motifs Found  | motif<br>file<br>(matrix) |

- 1. Extraction of Sequences;
- 2. Background Selection;
- 3. GC Normalization;
- 4. Enriched motifs

# Transcription factor binding site motif databases

Public

## **JASPAR**

http://jaspar.genereg.net/

CIS-BP

http://cisbp.ccbr.utoronto.ca

## Commercial

## **TRANSFAC**

https://genexplain.com/transfac/

## **HOMER**

#### Match to known motif

#### Matches to Known Motifs

#### NFkB-p65(RHD)/GM12787-p65-ChIP-Seq/Homer

Match Rank: 1

Score: 0.93 Offset: -2

Orientation: forward strand

Alignment: --GGAATTYCCC

**\$\$GGAATTCCC**\$

**AGGGGATTTCC** 

#### MA0061.1\_NF-kappaB

Match Rank: 2

Score: 0.87 Offset: -1

Orientation: forward strand

Alignment: -GGAATTYCCC
GGGAATTTCC-

**\$GGAATTECC**\$

**GGGAATTICC**\$

#### MA0105.1\_NFKB1

Match Rank: 3

Score: 0.84

Offset: -1

Orientation: forward strand

Alignment: -GGAATTYCCC

GGGGATTCCCC

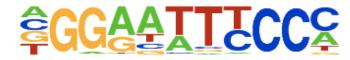

GGGGATICCCC